# LLC ىلإ ةكبشلا طئاسو ةمجرت مهف اهحالصإو SDLC ءاطخأ فاشكتساو  $\overline{\phantom{a}}$

# المحتويات

[المقدمة](#page-0-0) [المتطلبات الأساسية](#page-0-1) [المتطلبات](#page-0-2) [المكونات المستخدمة](#page-0-3) [الاصطلاحات](#page-0-4) **[SDLLC](#page-1-0)** [تكوين SDLC](#page-1-1) [تكوين SDLLC](#page-1-2) [تصحيح SDLLC](#page-2-0) [ترجمة وسائط DLSw](#page-4-0) [إظهار الأوامر](#page-6-0) [تصحيح حزم SDLC أثناء SDLC/DLSw ل 2.1PU](#page-6-1) [مثال ترجمة الوسائط DLSw](#page-8-0) [DLSw تنفيذ ترجمة وسائط عكسية](#page-10-0) [ترجمة وسائط DLSw المحلية](#page-11-0) [معلومات ذات صلة](#page-14-0)

# <span id="page-0-0"></span>المقدمة

يوفر هذا المستند معلومات لفهم ترجمة وسائط الشبكة الخاصة بالتحكم في إرتباط البيانات المتزامنة (SDLC (إلى التحكم في الارتباط المنطقي (LLC (واستكشاف أخطائها وإصلاحها.

# <span id="page-0-1"></span>المتطلبات الأساسية

## <span id="page-0-2"></span>المتطلبات

لا توجد متطلبات خاصة لهذا المستند.

## <span id="page-0-3"></span>المكونات المستخدمة

لا يقتصر هذا المستند على إصدارات برامج ومكونات مادية معينة.

## <span id="page-0-4"></span>الاصطلاحات

راجع [اصطلاحات تلميحات Cisco التقنية للحصول على مزيد من المعلومات حول اصطلاحات المستندات.](//www.cisco.com/en/US/tech/tk801/tk36/technologies_tech_note09186a0080121ac5.shtml)

# <span id="page-1-0"></span>SDLLC

يتم إستخدام تحويل SDLC إلى شبكة SDLLC (LAN (لتحويل جلسة SDLC لجهاز الوحدة المادية 2 (2.0PU (إلى التحكم في الارتباط المنطقي، النوع 2 (2LLC (جلسة العمل. ويكون هذا مفيدا للغاية إذا كان لديك قدر كبير من وحدات التحكم عن بعد يتم تغذيتها في منفذ Ring Token واحد على معالج أمامي (FEP(.

ويعرض الجانب الأيسر من هذا المخطط نقطة وصول فوري (FEP (مع العديد من خطوط SDLC التي تغادر إلى المواقع البعيدة. يعرض الجانب الأيمن من هذا المخطط السيناريو نفسه مع موجهات Cisco.

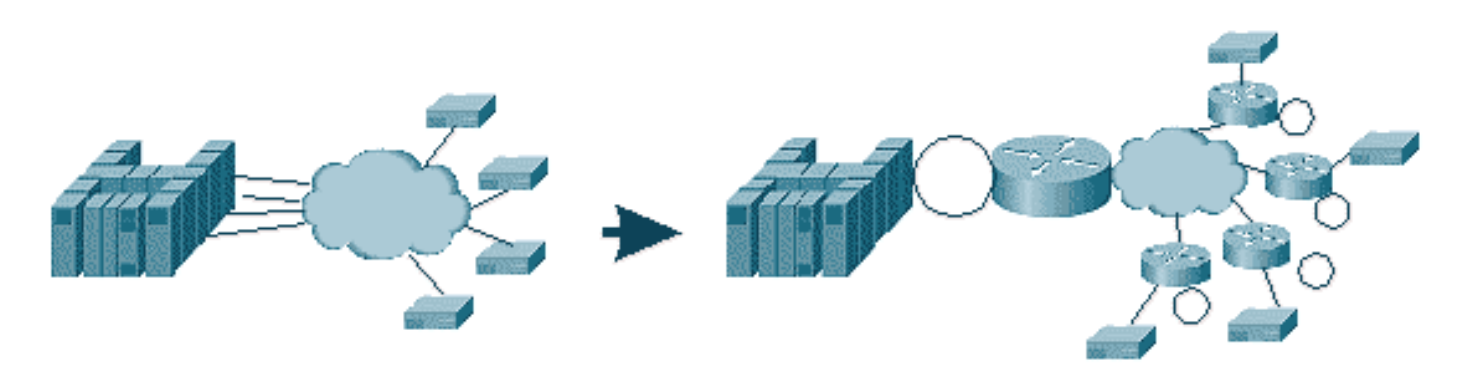

تسمح الموجهات ل FEP بأن يكون له واجهة Ring Token فقط. ومن هذه النقطة، هناك العديد من المواقع البعيدة التي تقوم بتنفيذ SDLLC إلى المضيف، بالإضافة إلى حركة مرور البيانات العادية عبر جسر مسار المصدر (SRB(.

ملاحظة: لا ينطبق إستخدام SDLLC لتحويل LLC إلى SDLC إلا على أجهزة 2.0PU، وليس على نوع الوحدة المادية 2.1 (2.1PU(. يتم دعم 2.1PU في تبديل ربط البيانات (DLSw(.

لتكوين SDLLC، تحتاج إلى SRB في الموجه. ارجع إلى [فهم ربط مسار المصدر المحلي واستكشاف أخطائه](//www.cisco.com/en/US/tech/tk331/tk660/technologies_tech_note09186a0080094742.shtml) [وإصلاحها](//www.cisco.com/en/US/tech/tk331/tk660/technologies_tech_note09186a0080094742.shtml) للحصول على معلومات حول كيفية تكوين SRB.

### <span id="page-1-1"></span>تكوين SDLC

نظرا لأن SDLLC يتحول من واجهة SDLC، فأنت تحتاج أولا إلى تكوين SDLC بشكل صحيح. أكمل الخطوات التالية لتكوين SDLC:

- .1 قم بإصدار الأمر sdlc encapsulation لتغيير التضمين التسلسلي إلى SDLC.
- 2. قم بإصدار الأمر sdlc role basic لتغيير دور الموجه إلى الأساسي في سطر SDLC.م**لاحظة:** في بيئات الاتصال النفقي التسلسلي (STUN)، هناك أدوار أساسية وثانوية. راجع <u>[تكوين الاتصال النفقي التسلسلي](//www.cisco.com/en/US/tech/tk827/tk369/technologies_tech_note09186a00800b451e.shtml)</u> <u>(STUN) واستكشاف أخطائه وإصلاحها</u> للحصول على مزيد من المعلومات.
	- .3 قم بإصدار الأمر xx address sdlc لتكوين عنوان اقتراع SDLC.

### <span id="page-1-2"></span>تكوين SDLLC

لتكوين SDLLC، يكون الأمر الأول الصادر هو traddr. يحدد هذا الأمر ما يحول SDLC إليه في بيئة 2LLC. أكمل الخطوات التالية لتكوين SDLLC:

1. قم بإصدار الأمر sdllc traddr xxx.xxx.xx00 lr bn tr لتمكين ترجمة وسائط SDLLC على واجهة تسلسلية.يخبر هذا أمر الموجه بعنوان MAC الظاهري لمحطة SDLC. ثم يحدد الأمر رقم الحلقة المحلي (l**r**)، ورقم الجسر (bn)، ورقم الحلقة الهدف (tr). يجب أن تكون lr فريدة في الشبكة. ال bn يستطيع كنت قيمة من 1 إلى .15 يجب أن يكون TRN هو الحلقة الظاهرية في الموجه. إذا كنت تقوم بتكوين SDLLC محلي، فيمكنك جعل هذه النقطة إلى حلقة ظاهرية أو إلى واجهة (حلقة مادية متصلة بواجهة Ring Token (في الموجه.**ملاحظة:** آخر رقمين من عنوان MAC في هذا الأمر هما 00. لا يمكنك تعيين آخر رقمين من **traddr** 

لأن الموجه يستخدم هذه الخانات لإدراج عنوان SDLC لهذا السطر. إذا قمت بتعيين آخر رقمين، سيقوم الموجه باستبدالهما بعنوان SDLC. ثم لا يستجيب المضيف لعنوان MAC ذلك. على سبيل المثال، إذا تم تكوين MAC للمحول على 4000.1234.5678 وعنوان SDLC هو 01x،0 فإن الموجه يستخدم MAC الخاص ب 4000.1234.5601 لتمثيل جهاز SDLC في مجال LLC. علاوة على ذلك، يكون MAC Traddr بتنسيق غير قانوني، وهو نفس تنسيق إطار Ring Token.

- 2. قم بإصدار الأمر **sdllc xid** address **xxxxxx لتحديد قيمة تعريف Exchange (XID) المناسبة لمحطة SDLC** لمطابقة قيم طريقة الوصول إلى الاتصالات الظاهرية (VTAM).ويتم تحديد ذلك من IDBLK و IDNUM في العقدة الرئيسية للمحول في VTAM. إذا لم يتطابق هذا مع هذا، يفشل تبادل XID.
	- 3. قم بإصدار الأمر sdllc partner *mac-address sdlc-address* لتمكين الاتصالات ل SDLLC.وهذا يحدد عنوان MAC للشريك، والذي يكون المضيف عادة.

يتم عرض تكوين عينة SDLLC بسيط. تظهر وحدة التحكم المرفقة SDLC كجهاز متصل Ring Token محلي ب .FEP

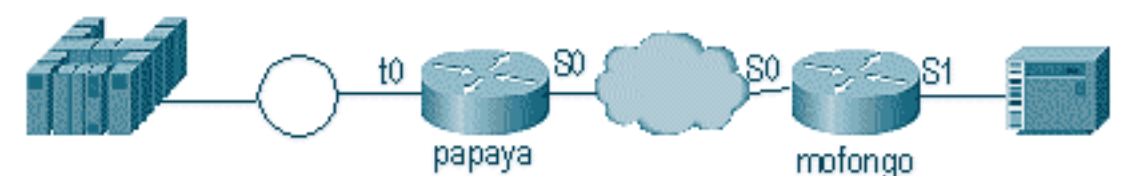

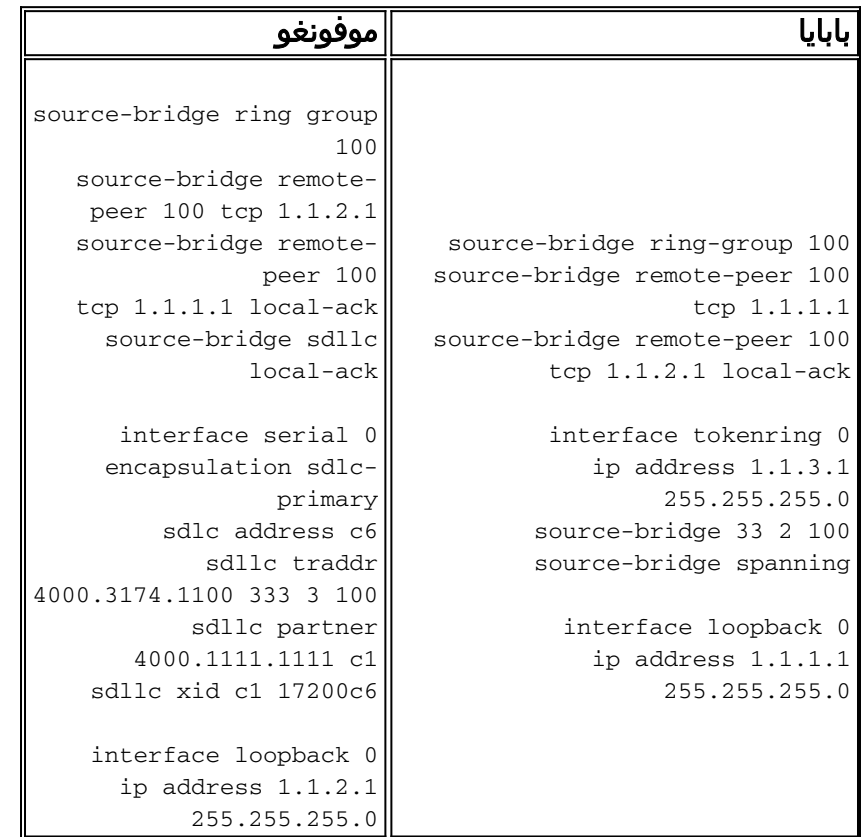

## <span id="page-2-0"></span>تصحيح SDLLC

تتطلب مشكلة SDLLC أستكشاف أخطاء البيئتين المختلفتين وإصلاحها: عالم SDLC، والتحكم في الارتباط المنطقي، عالم النوع 2 (2LLC (إلى حيث تقوم بترجمة الإطارات. نظرا لأنه يمكن أن يكون لديك نوع واحد فقط من وحدات التحكم، فإن تصحيح SDLLC أسهل للفهم من تحويل ربط البيانات (SDLC/)DLSw.

أولا، لاحظ التدفقات الخاصة ببدء تشغيل جلسة العمل هذه:

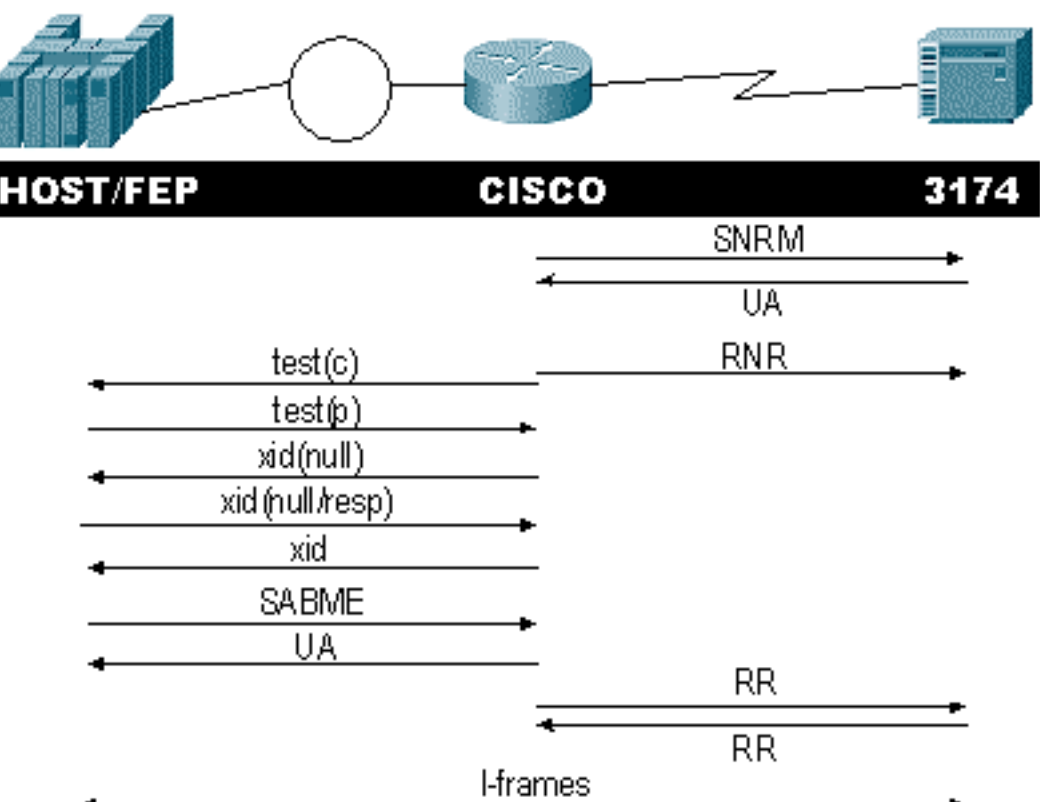

تحقق من إستجابة تعيين وضع الاستجابة العادي (SNRM (من وحدة التحكم. لا يقوم الموجه بتشغيل جزء LLC حتى يتم تشغيل جزء SDLC.

قم بإصدار هذه الأوامر للتحقق من إستجابة SNRM:

#### sdlc\_state •

#### sdllc\_state •

في هذا المثال، يتم إرسال SNRM إلى وحدة التحكم، والتي تغير حالة السطر إلى SNRMSEND. إذا ظل الموجه في هذه الحالة، فلم يستلم الإقرار غير المرقم (UA (من وحدة التحكم. قد يعني ذلك وجود خطأ ما في خط SDLC. إذا حدث ذلك، يتم عرض تصحيح الأخطاء على النحو التالي:

```
LINEPROTO-5-UPDOWN: Line protocol on Interface Serial1, changed state to up%
                                                              #s4f
                                SDLLC_STATE: Serial1 C6 DISCONNECT
                                               SDLC PRI WAIT <- 
                       SDLC_STATE: (5234984) Serial1 C6 DISCONNECT
                                                    SNRMSENT <- 
               SYS-5-CONFIG I: Configured from console by console%
            LINK-3-UPDOWN: Interface Serial1, changed state to up%
                                      Serial1 SDLC output C693
                                      Serial1 SDLC input C673
                         SDLC_STATE: (5235700) Serial1 C6 SNRMSENT
                                                     CONNECT <- 
                             SDLLC_STATE: Serial1 C6 SDLC PRI WAIT
                                                 NET UP WAIT <- 
                          SDLC_STATE: (5235700) Serial1 C6 CONNECT
                                                      USBUSY <-
```
إذا كان الموجه يتلقى UA، فإن state\_sdlc ينتقل من SENT\_SNRM إلى Connect. بعد ذلك، تنتقل حالة SDLLC من WAIT\_PRI\_SDLC إلى WAIT\_UP\_NET. عند حدوث ذلك، يمكن أن يبدأ الموجه في جلب جانب LLC من الاتصال. والإجراء النهائي هو بدء إرسال الاستلام غير الجاهز (الموارد الطبيعية) إلى سطر SDLC. يؤدي ذلك إلى تعطيل وحدة التحكم من إرسال أي معلومات حتى يكون جانب LLC قيد التشغيل.

#### بعد ذلك، يرسل الموجه مستكشفا للعثور على موقع شريكه.

SDLLC: O **TEST**, dst 4000.1111.1111 src 4000.3174.11c6 dsap 0 ssap 0 To0: out: MAC: acfc: 0x8040 Dst: 4000.1111.1111 Src: c000.3174.11c6 bf: 0x82 0x304A210 To0: out: RIF: 8800.14D3.0642.0210 To0: out: LLC: 0000F300 00800000 000C3BF0 7D000000 00800000 000C3BF0 ln: 25 SDLLC: NET UP WAIT **recv FORWARD TEST** P/F(F3) 4000.3174.11c6 c000.1111.1111 00 01 -> Serial1  $C<sub>6</sub>$ caching rif

يعرض الإخراج السابق إستقصاء الاختبار الذي يتم إرساله واستقباله. نظرا لأن هذا المثال يحتوي على وحدة تحكم متصلة محليا و Ring Token، يترك إستقصاء الاختبار الموجه يبحث عن عنوان الشريك. بعد أن يستلم الموجه إطار الاختبار، يبدأ هو تبادل XID. يخزن الموجه ذاكرة التخزين المؤقت لحقل معلومات التوجيه (RIF (لجلسة العمل هذه، والتي يمكنك التحقق منها باستخدام الأمر rif show. نظرا لأن هذا هو 2.0PU، يرسل الموجه إلى المضيف تنسيق من النوع 0 إلى XID بعد الاستجابة إلى قيمة XID الخالية.

```
[SDLLC: O xid(null), 4000.1111.1111 4000.3174.11c6 4 4 [1000.14D3.0641.0051.12C2.0194.01F1.02C0
  SDLLC: NET UP WAIT recv FORWARD XID P/F(BF) 4000.3174.11c6 c000.1111.1111 04 05
                                                                    Serial1 C6 < -[SDLLC: O xid(0T2), 4000.1111.1111 4000.3174.11c6 4 4 [1000.14D3.0641.0051.12C2.0194.01F1.02C0
SDLLC: NET UP WAIT recv FORWARD SABME P/F(7F) 4000.3174.11c6 c000.1111.1111 04 04
                                                                    Serial1 C6 < -SDLLC: SABME for Serial1 C6 in NET UP WAIT
            SDLLC-5-ACT_LINK: SDLLC: Serial1 LINK address C6 ACTIVATED: Net connect%
                                   SDLLC_STATE: Serial1 C6 NET UP WAIT -> CONNECT
```
بعد تبادل XID، يستلم الموجه المجموعة SAME (Extended Mode Balanced Asynchronous (من المضيف. يؤدي هذا إلى إنهاء إجراء بدء التشغيل، ويستجيب الموجه مع UA للمضيف. الآن، تتغير حالة خط SDLC من USBUSY إلى CONNECT، ويمكن أن تمر إطارات I عبر الموجه.

```
SDLC_STATE: (5235944) Serial1 C6 USBUSY
              CONNECT <- 
Serial1 SDLC output C611
Serial1 SDLC input C611
                       #s4f
```
## <span id="page-4-0"></span>ترجمة وسائط DLSw

يوفر نظام DLSw إضافة أساسية إلى ترجمة الوسائط لأنه يدعم 2.1PU. وهذا يتيح له إمكانية الحصول على تحويل SDLLC إلى 2LLC لوحدات التحكم، مثل 5494 و 5394 (مع خيار الترقية إلى 0775Q8 RPQ IBM - 2.1PU (إلى s/400AS. يؤدي هذا إلى إزالة الحاجة إلى خطوط STUN و /400AS متعددة النقاط.

تختلف معلمات التكوين لترجمة وسائط DLSw قليلا عن معلمات SDLLC. هناك واحد DLSw أمر أن يكون أضفت، الباقي هو sdlc أمر. أكمل الخطوات التالية لتكوين ترجمة وسائط DLSw:

- 1. قم بإصدار الأمر encapsulation sdlc لتغيير التضمين التسلسلي إلى SDLC.نظرا لأنك ستقوم بإنهاء سطر SDLC في الموجه، يجب أن يعمل الموجه كأساسي لأغراض التصويت. يختلف هذا عن STUN لأن الأساسي سيكون المضيف أو /400AS.
	- .2 قم بإصدار الأمر basic role sdlc لتغيير دور الموجه إلى الأساسي في سطر SDLC.
- قم بإصدار الأمر xx address sdlc لتكوين عنوان اقتراع SDLC.هذا هو المكان الذي تختلف فيه DLSw عن .3 SDLLC. في SDLLC، يمكنك تحديد الأوامر باستخدام الكلمة الأساسية sdllc. في DLSw، قم بتعيين الأوامر باستخدام الكلمة الأساسية sdlc.
- .4 قم بإصدار الأمر 00xx.xxx.xxxx vmac sdlc لتكوين عنوان MAC الظاهري لوحدة التحكم في SDLC.تعلم

هذه المعلمة الموجه بعنوان MAC الظاهري لوحدة التحكم SDLC هذه في بيئة 2LLC. تذكر أن يترك آخر بايت يثبت على 00 لأن عنوان الاقتراع أضيف هناك (**عنوان SDLC**).

- 5. قم بإصدار الأمر **sdic xid nn xxxxxx** لتكوين XID الخاص بوحدة 2.0 PU هذه.في هذا الأمر، **nn** هو عنوان الاقتراع لوحدة التحكم وxxxxxx هو XID ل هذا 2.0PU) ال idblock و IDNUM الذي يتم ترميزه في المفتاح العقدة الرئيسية في VTAM).**ملاحظة:** إذا كان لديك PU2.1، فهناك تفاوض على XID. وهكذا يتغير الامر.
- 6. قم بإصدار الأمر **sdlc xid nxid-poll** لتكوين XID ل هذا 2.1 PU.في هذا الأمر، *nn* هو عنوان الاقتراع الخاص بالمخفر.
- 7. قم بإصدار الأمر sdlc partner xxxx.xxx.xxx nn لتكوين عنوان MAC لشريك الموجه.في هذا الأمر، *nn* هو عنوان الاقتراع لوحدة التحكم المعنية. من المهم تحديد عنوان وحدة التحكم، لأنه في الخطوط متعددة النقاط يمكن أن يكون هناك وحدة تحكم متجه لمضيف واحد ووحدة تحكم أخرى متجهة لمضيف مختلف.
- 8. قم بإصدار الأمر **sdic disw nn** لتكوين DLSw لوحدة التحكم المحددة.في هذا الأمر، يمثل *nn* عنوان الاقتراع لوحدة التحكم أو وحدات التحكم في الإسقاط المتعدد. يسمح لك هذا الأمر بتحديد عناوين تصويت متعددة في أمر واحد.**ملاحظة:** توخ الحذر من الخطأ #CSCdi75481. راجع <u>[مجموعة أدوات الخطأ](//www.cisco.com/cgi-bin/Support/Bugtool/launch_bugtool.pl)</u> (<u>[العملاء المسجلون](//tools.cisco.com/RPF/register/register.do)</u> فقط) للحصول على مزيد من المعلومات. إذا لم يتم إزالة الأمر nn dlsw sdlc قبل تغيير عنوان SDLC الخاص بالموجه، فلا يمكن لتعليمات CLS البرمجية الاتصال DLSw بشكل صحيح باستخدام واجهة SDLC. وهذا يتسبب في أن تتصرف الواجهة كما لو لم يتم تكوين أي شيء. تم إصلاح هذا الخطأ في برنامج IOS Cisco® الإصدار 11.1(8.1) 11.1(8.1)01.02)01AA)8.1(11.1) 01.03(01AA (والإصدارات الأحدث.

يتم عرض نموذج تكوين لوحدة تحكم 2.0PU SDLC DLSw.

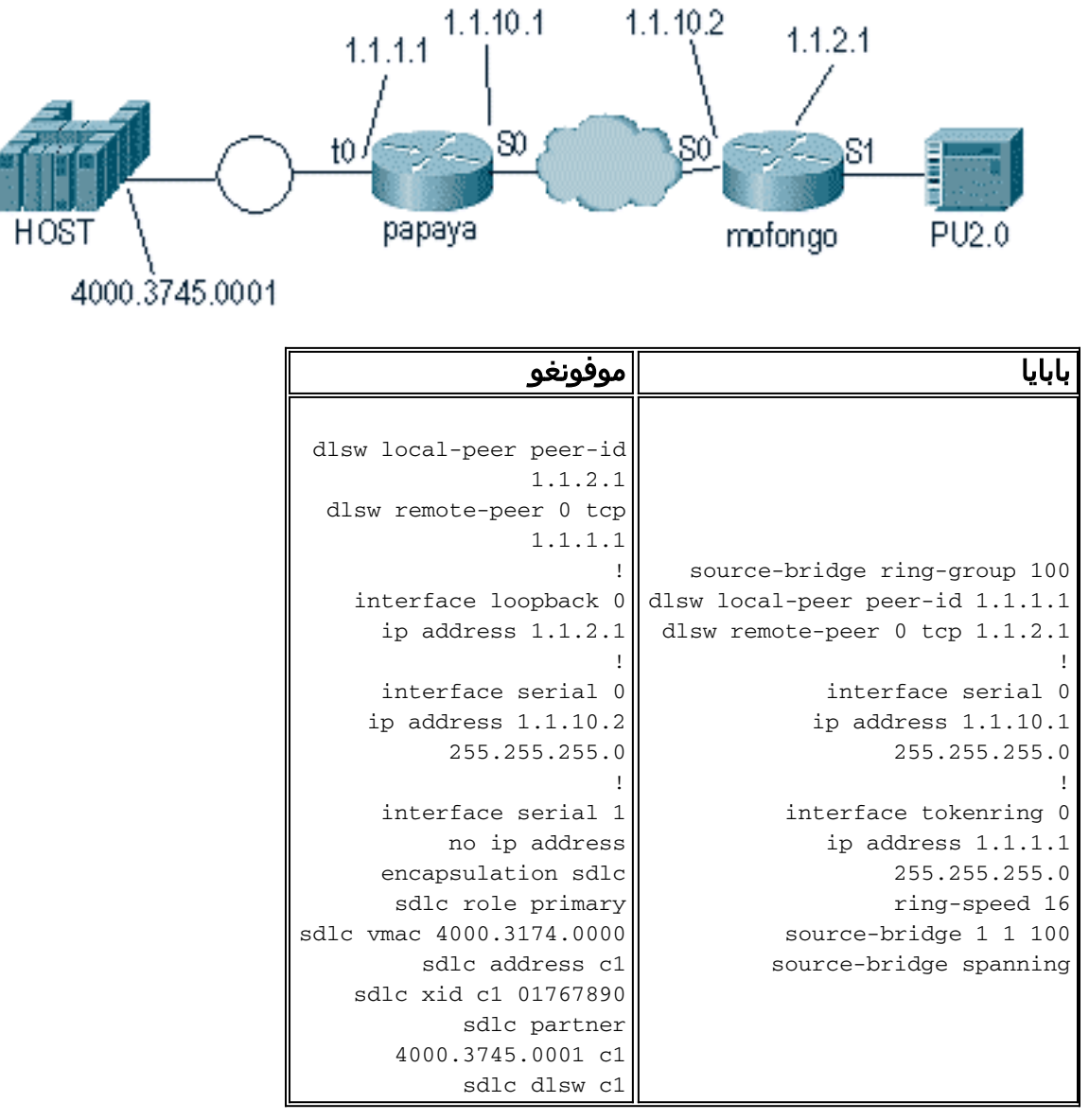

عند ترميز عملية إسقاط متعدد، تذكر أن s2.1PU أكثر ذكاء ولها معلومات أكثر لتبادلها من جهاز 2.0PU عادي. وهذا مهم عند تكوين بيئة متعددة الإسقاط، لأنك تحتاج إلى ترميز الخط كخط أساسي لجهاز 2.0PU. تحتاج أيضا إلى إضافة poll-xid لعنوان SDLC لجهاز 2.1PU حتى تفهم التعليمات البرمجية ما يجب القيام به مع كل من وحدات التحكم. هذا مثال على التكوين.

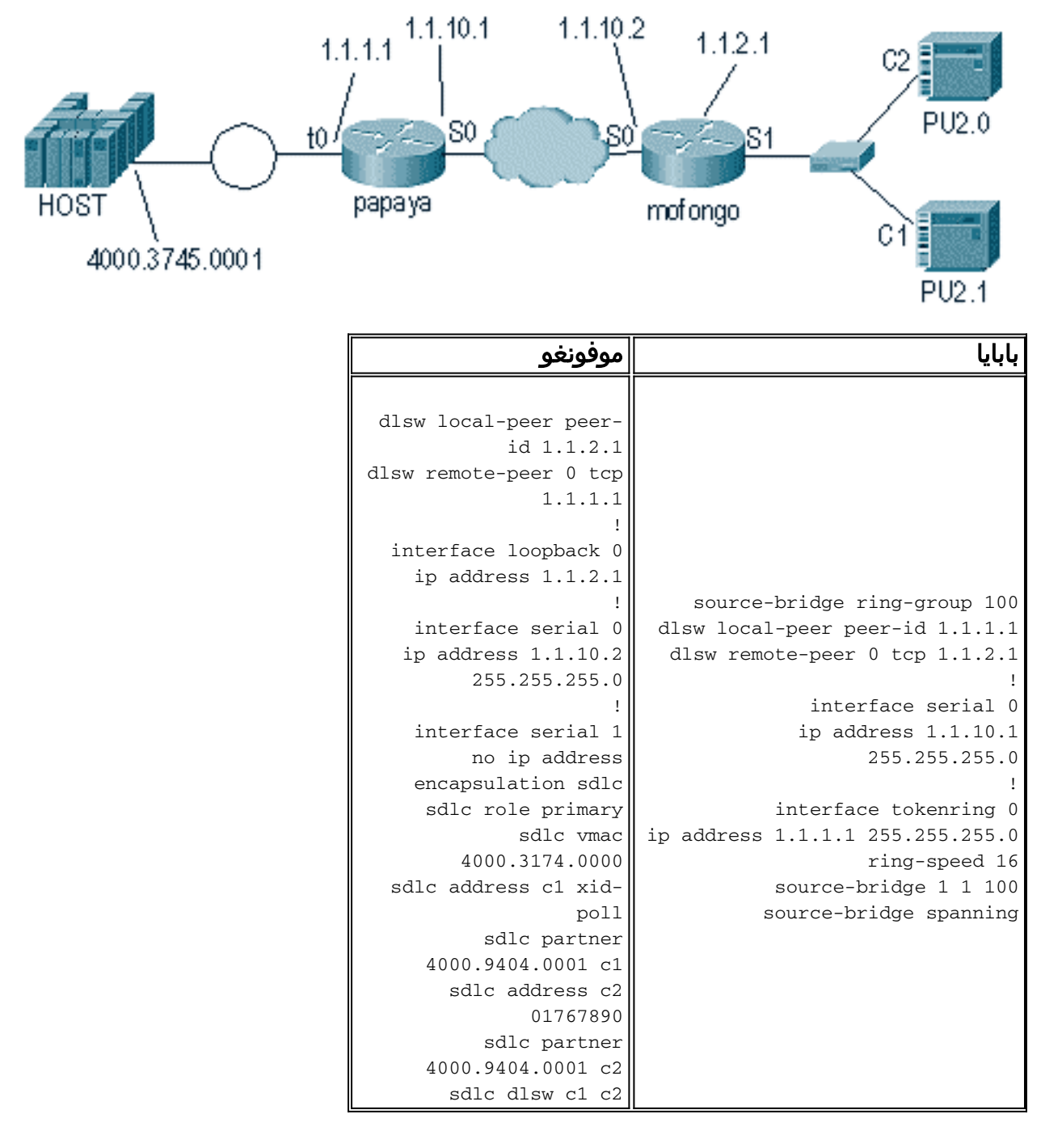

# <span id="page-6-0"></span>إظهار الأوامر

راجع <u>[تحويل ربط البيانات الإضافي](//www.cisco.com/en/US/tech/tk331/tk336/technologies_tech_note09186a0080093d8f.shtml)</u> للحصول على مزيد من المعلومات حول أوامر العرض المستخدمة لترجمة وسائط .DLSw

# <span id="page-6-1"></span><u>تصحيح حزم SDLC أثناء DLSw/SDLC ل 2.1PU2.1</u>

LINK-3-UPDOWN: Interface Serial2, changed state to up% أول شيء يحدث هو XID، أو BF إلى ال SDLC بث عنوان ff. بعد ذلك، يتم تلقي XID من ال 5494. هذا هو XID تنسيق 2 النوع 3، والذي يتم عرضه في إخراج أمر الحزمة :هذا debug sdlc

> Serial2 SDLC input ....0046C930: DDBF3244 **073000DD** 0000B084 00000000 ...........d ................ 0046C940: 00000001 0B000004 09000000 00070010 0046C950: 17001611 01130012 F5F4F9F4 F0F0F2F0 ........54940020 .0046C960: F0F0F0F0 F0F0F0F0 0E0CF4D5 C5E3C14B 00000000..4**NETA** 0046C970: C3D7F5F4 F9F4 **CP5494**

> > هذا شرح من عدة مجال من هذا أمر:

- 073000dd هذا الحقل هو معرف الكتلة ورقم المعرف الذي تم تكوينه في 5494. ويشار إلى معرف الكتلة ورقم المعرف باسم XID، ويتم إرسالها بواسطة 5494 إلى النظير أثناء تفاوض جلسة العمل.
	- NETA هذا الحقل هو معرف شبكة نظير إلى نظير المتقدم (NETID) APPN الذي يتم إستخدامه. عادة، يطابق هذا الحقل NETID الذي تم تكوينه في النظير. في هذه الحالة، النظير هو /400AS.
		- **cp5494 —** هذا مجال ال control نقطة (cp) إسم من ال 5494.
			- dd هذا الحقل هو عنوان SDLC.

بعد ذلك، يتم تلقي XID من /400AS:

Serial2 SDLC output ..........>... 004BC070: **FFBF** 324C**0564 5253**0000 000A0800 ................ 004BC080: 00000000 00010B30 0005BA00 00000007 004BC090: 000E0DF4 D5C5E3C1 4BD9E3D7 F4F0F0C1 ...4**NETA.RTP400A** 004BC0A0: 1017F116 11011300 11F9F4F0 F4C6F2F5 ..1......9404F25 .......004BC0B0: F1F0F0F0 F4F5F2F5 F3460505 80000000 100045253 :004BC0C0 Serial2 SDLC input ........ 0046C270: DDBF3244 073000DD ............0046C280: 0000B084 00000000 00000001 0B000004 ...d ................ 0046C290: 09000000 00070010 17001611 01130012 0046C2A0: F5F4F9F4 F0F0F2F0 F0F0F0F0 F0F0F0F0 5494002000000000 0046C2B0: 0E0CF4D5 C5E3C14B C3D7F5F4 F9F4 .4NETA.CP5494 Serial2 SDLC output .004C0B10: FFBF 324C0564 52530000 00F6C800 ...<.......6H ................ 004C0B20: 00000080 15010B10 0005BA00 00000007 004C0B30: 000E0DF4 D5C5E3C1 4BD9E3D7 F4F0F0C1 ...4NETA.RTP400A 004C0B40: 1017F116 11011300 11F9F4F0 F4C6F2F5 ..1......9404F25 .......004C0B50: F1F0F0F0 F4F5F2F5 F3460505 80150000 100045253 :004C0B60 Serial2 SDLC input ....0046BBC0: DDBF3244 073000DD 0000B084 00000000 ...........d ................ 0046BBD0: 00000001 0B000004 09000000 00070010 0046BBE0: 17001611 01130012 F5F4F9F4 F0F0F2F0 ........54940020 .0046BBF0: F0F0F0F0 F0F0F0F0 0E0CF4D5 C5E3C14B 00000000..4NETA 0046BC00: C3D7F5F4 F9F4 CP5494 ● 05645253 — هذا الحقل هو معرف الكتلة ورقم المعرف الخاص ب /400AS.

A400RTP — هذا الحقل هو اسم CP الخاص ب /400AS. ال cp وجدت إسم في العرض شبكة شعار ● (DSPNETa (مبرد على ال /400AS.

ثم يتم عرض كل من 93) SNRM (و 73) UA (على السطر. قبل SNRM، يستخدم الموجه دائما عنوان البث. من هذه النقطة، يستخدم الموجه دائما عنوان الاقتراع الفعلي ل DD.

Serial2 SDLC output **DD93** Serial2 SDLC input **DD73** Serial2 SDLC output DD11 Serial2 SDLC input DD11

عند هذه النقطة، يتم تعليق الاتصال بسبب حالة الاستعداد الدائم (RR (بين الموجه و .5494

ملاحظة: إذا كان الموجه الذي تحتاج إلى تشغيل تصحيح الأخطاء به واجهات SDLC أخرى، وكنت لا تقوم بالتسجيل المخزن مؤقتا، فيمكن للموجه الإيقاف المؤقت. يأتي فهم متى يمكنك تشغيل تصحيح الأخطاء إلى المحطة الطرفية مقابل التسجيل مع الخبرة. إذا لم تكن متأكدا، فاستخدم دائما التسجيل المخزن مؤقتا والأمر log show لعرض تصحيح أخطاء SDLC

قم بتغيير إيقاف تشغيل وحدة التحكم في /400AS. هذا يمكن أنت أن يرى القرص (53) و 73) UA (أن ينتج على ال SDLC جانب من الجلسة.

> Serial2 SDLC output **DD53** Serial2 SDLC input **DD73**

### <span id="page-8-0"></span>مثال ترجمة الوسائط DLSw

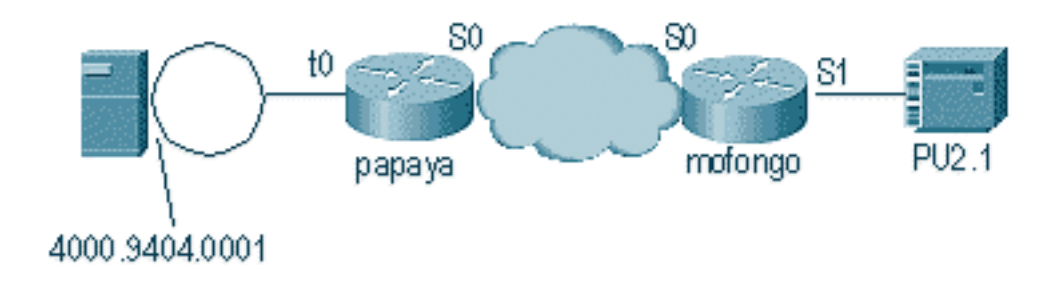

#### بعد ظهور الواجهة والنهوض، يبدأ الموجه العملية بتحديد موقع وحدة التحكم عن بعد.

LINEPROTO-5-UPDOWN: Line protocol on Interface Serial4, changed state to up% DLSW Received-ctlQ : CLSI Msg : ID\_STN.Ind dlen: 46 CSM: Received CLSI Msg : ID\_STN.Ind dlen: 46 from Serial4 CSM: smac 4000.5494.00dd, dmac 4000.9404.0001, ssap 4 , dsap 4 (DLSWC-3-RECVSSP: SSP OP = 4( ICR ) -explorer from peer 10.17.2.198(2065% DLSw: new\_ckt\_from\_clsi(): Serial4 4000.5494.00dd:4->4000.9404.0001:4 بعد إستلام إطار ICR، يبدأ DLSw جهاز الحالة المحدودة (FSM (لجلسة العمل هذه. ويتم تنفيذ ذلك بواسطة رسائل .(Cisco (CLSI من الارتباط خدمات وواجهة DLSw بين الموجودة req\_opnstn.cfmو req\_opnstn.req

DLSw: START-FSM (488636): event:DLC-Id state:DISCONNECTED ()DLSw: core: dlsw\_action\_a DISP Sent : CLSI Msg : **REQ\_OPNSTN.Req** dlen: 106 DLSw: END-FSM (488636): state:DISCONNECTED->LOCAL\_RESOLVE DLSW Received-ctlQ : CLSI Msg : **REQ\_OPNSTN.Cfm** CLS\_OK dlen: 106 DLSw: START-FSM (488636): event:DLC-ReqOpnStn.Cnf state:LOCAL\_RESOLVE ()DLSw: core: dlsw\_action\_b CORE: Setting lf size to FF بعد المحادثة باستخدام CLSI، يرسل DLSw إطارات CUR الخاصة ببدء جلسة العمل إلى الموجه البعيد. يحدث هذا بين الموجهين فقط.

DLSWC-3-**SENDSSP**: SSP OP = 3( **CUR** ) to peer 10.17.2.198(2065) success% DLSw: END-FSM (488636): state:LOCAL\_RESOLVE->CKT\_START (DLSWC-3-**RECVSSP**: SSP OP = 4( **ICR** ) from peer 10.17.2.198(2065% DLSw: 488636 recv FCI 0 - s:0 so:0 r:0 ro:0 DLSw: recv RWO DLSw: START-FSM (488636): event:WAN-ICR state:CKT\_START ()DLSw: core: dlsw\_action\_e DLSw: sent RWO DLSw: 488636 sent FCI 80 on ACK - s:20 so:1 r:20 ro:1 DLSWC-3-**SENDSSP**: SSP OP = 5( **ACK** ) to peer 10.17.2.198(2065) success% DLSw: END-FSM (488636): state:CKT\_START->CKT\_ESTABLISHED بمجرد إنشاء الدائرة، يرسل الموجه معرف فئة XID الذي تم تخزينه ويبدأ تبادل XID. من المهم فهم مكان معرفات XID. في هذا المثال، يعني التحكم في إرتباط البيانات (ID-)DLC أن XID جاء من محطة DLC المحلية، وأن -WAN XID جاء من الموجه البعيد، أو المحطة البعيدة. DLSw: START-FSM (488636): event:**DLC-Id** state:CKT\_ESTABLISHED ()DLSw: core: dlsw\_action\_f DLSw: 488636 sent FCA on XID DLSWC-3-**SENDSSP**: SSP OP = 7( **XID** ) to peer 10.17.2.198(2065) success% DLSw: END-FSM (488636): state:CKT\_ESTABLISHED->CKT\_ESTABLISHED (DLSWC-3-**RECVSSP**: SSP OP = 7( **XID** ) from peer 10.17.2.198(2065% DLSw: 488636 recv FCA on XID - s:20 so:0 r:20 ro:0 DLSw: START-FSM (488636): event:**WAN-XID** state:CKT\_ESTABLISHED ()DLSw: core: dlsw\_action\_g DISP Sent : CLSI Msg : ID.Rsp dlen: 12 DLSw: END-FSM (488636): state:CKT\_ESTABLISHED->CKT\_ESTABLISHED (DLSWC-3-**RECVSSP**: SSP OP = 7( **XID** ) from peer 10.17.2.198(2065% DLSw: START-FSM (488636): event:WAN-XID state:CKT\_ESTABLISHED ()DLSw: core: dlsw\_action\_g DISP Sent : CLSI Msg : ID.Req dlen: 88 DLSw: END-FSM (488636): state:CKT\_ESTABLISHED->CKT\_ESTABLISHED DLSW Received-ctlQ : CLSI Msg : ID.Ind dlen: 82 DLSw: START-FSM (488636): event:**DLC-Id** state:CKT\_ESTABLISHED ()DLSw: core: dlsw\_action\_f DLSWC-3-**SENDSSP**: SSP OP = 7( **XID** ) to peer 10.17.2.198(2065) success% DLSw: END-FSM (488636): state:CKT\_ESTABLISHED->CKT\_ESTABLISHED (DLSWC-3-**RECVSSP**: SSP OP = 7( **XID** ) from peer 10.17.2.198(2065% DLSw: START-FSM (488636): event:**WAN-XID** state:CKT\_ESTABLISHED ()DLSw: core: dlsw\_action\_g DISP Sent : CLSI Msg : ID.Rsp dlen: 88 DLSw: END-FSM (488636): state:CKT\_ESTABLISHED->CKT\_ESTABLISHED DLSW Received-ctlQ : CLSI Msg : ID.Ind dlen: 82 DLSw: START-FSM (488636): event:**DLC-Id** state:CKT\_ESTABLISHED ()DLSw: core: dlsw\_action\_f DLSWC-3-SENDSSP: SSP OP = 7( **XID** ) to peer 10.17.2.198(2065) success% DLSw: END-FSM (488636): state:CKT\_ESTABLISHED->CKT\_ESTABLISHED

> (DLSWC-3-RECVSSP: SSP OP = 7( **XID** ) from peer 10.17.2.198(2065% DLSw: START-FSM (488636): event:**WAN-XID** state:CKT\_ESTABLISHED ()DLSw: core: dlsw\_action\_g DISP Sent : CLSI Msg : ID.Rsp dlen: 88 DLSw: END-FSM (488636): state:CKT\_ESTABLISHED->CKT\_ESTABLISHED

DLSW Received-ctlQ : CLSI Msg : ID.Ind dlen: 82 DLSw: START-FSM (488636): event:**DLC-Id** state:CKT\_ESTABLISHED ()DLSw: core: dlsw\_action\_f DLSWC-3-SENDSSP: SSP OP = 7( **XID** ) to peer 10.17.2.198(2065) success% DLSw: END-FSM (488636): state:CKT\_ESTABLISHED->CKT\_ESTABLISHED

يتلقى الموجه CONQ من ال SAME (/400AS(. ويترجم هذا إلى الخط التسلسلي على هيئة SNRM. بعد ذلك، ينتظر الموجه حماية الوصول إلى الإنترنت (UA) على الخط التسلسلي (Connect.cfm)، ويرسل CONR إلى الجانب الآخر. يؤدي هذا إلى تغيير حالة جلسة العمل إلى **متصل**.

> (DLSWC-3-RECVSSP: SSP OP = 8( **CONQ** ) from peer 10.17.2.198(2065% DLSw: START-FSM (488636): event:WAN-CONQ state:CKT\_ESTABLISHED ()DLSw: core: dlsw\_action\_i DISP Sent : CLSI Msg : **CONNECT.Req** dlen: 16 DLSw: END-FSM (488636): state:CKT\_ESTABLISHED->CONTACT\_PENDING DLSW Received-ctlQ : CLSI Msg : **CONNECT.Cfm** CLS\_OK dlen: 8 DLSw: START-FSM (488636): event:DLC-Connect.Cnf state:CONTACT\_PENDING

()DLSw: core: dlsw\_action\_j DLSWC-3-SENDSSP: SSP OP = 9( **CONR** ) to peer 10.17.2.198(2065) success% DISP Sent : CLSI Msg : FLOW.Req dlen: 0 DLSw: END-FSM (488636): state:CONTACT\_PENDING->CONNECTED

## <span id="page-10-0"></span>DLSw تنفيذ ترجمة وسائط عكسية

هناك إعداد شائع آخر هو sdllc-reverse. في خط SDLLC العكسي، يتم إرفاق المحطة الأساسية عبر خط SDLC بالموجه. ويلاحظ هذا عادة في بيئات المضيف عندما يريد المستخدمون ترحيل المضيف إلى مرفق Ring Token. يغير SDLLC العكسي الطريقة التي تتعامل بها DLSw مع خط SDLC لأنه غالبا ما لا يكون واضحا إذا كانت وحدة المعالجة المركزية (PU (البعيدة نشطة أم لا.

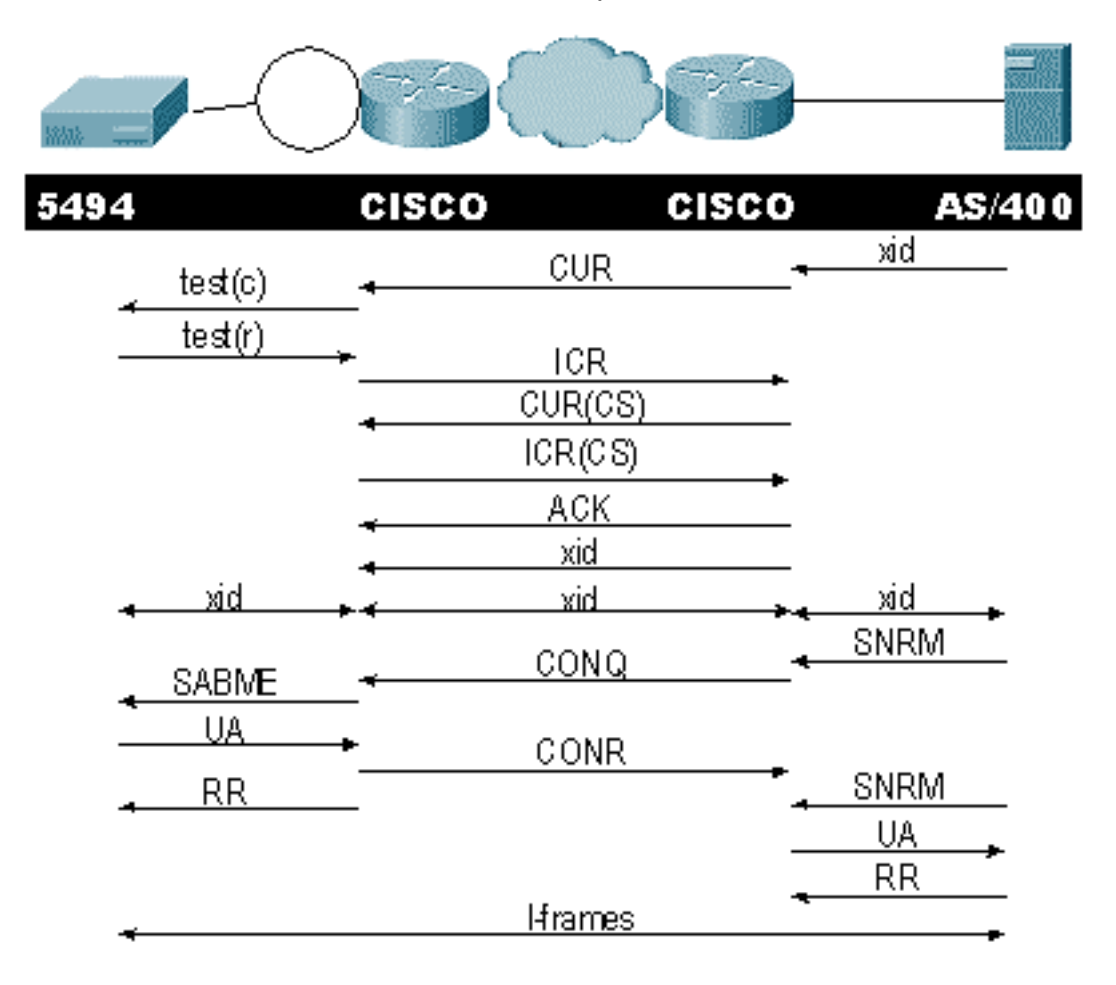

أولا، لأن /400AS أساسي في هذه الحالة، أو تم تعيينه ليكون قابلا للتفاوض في الدور، فإنه يحتاج إلى بدء الجلسة. عندما يرسل /400AS أول XID بعد أن يصبح الخط التسلسلي قيد التشغيل، يبدأ الموجه عملية البحث لوحدة التحكم عن بعد. بعد إعداد الدائرة، يمكن أن يبدأ تفاوض XID في السطر. عندما ينتهي تفاوض XID، يرسل /400AS الموجه SNRM. هذا يسبب المسحاج تخديد أن يرسل ال CONQ، ويتوقع ال conr من المسحاج تخديد بعيد. لا يمكن للموجه الاستجابة باستخدام UA حتى يرى SNRM، وبعد أن يستلم CONR. في جميع إصدارات الرمز تقريبا، ينتظر الموجه 30 ثانية إلى أن ينتهي من الجلسة. هذا فيما يتعلق بتلقي SNRMs من الجهاز الأساسي بمجرد أن يستقبل الجهاز الأساسي CONR من المضيف البعيد.

في أحدث رمز Cisco IOS 11.1 ،تم تغيير الإعدادات الافتراضية إلى دقيقة واحدة بدلا من 30 ثانية. في AS/400، تسمى هذه المهلة مؤقت الاستجابة غير المنتج والإعداد الافتراضي إلى 32 ثانية.

# <span id="page-11-0"></span>ترجمة وسائط DLSw المحلية

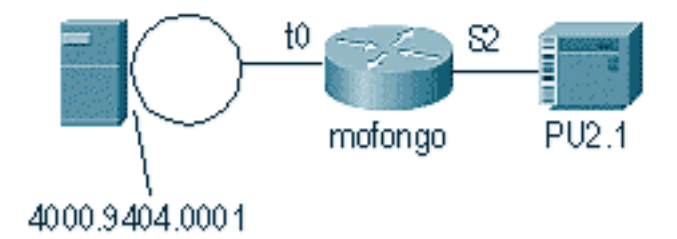

LINEPROTO-5-UPDOWN: Line protocol on Interface Serial2, changed state to up% SYS-5-CONFIG\_I: Configured from console by console% DLSW Received-ctlQ : CLSI Msg : ID\_STN.Ind dlen: 46 CSM: Received CLSI Msg : **ID\_STN.Ind** dlen: 46 from **Serial2**

أول شيء تلاحظه في DLSw المحلي هو XID من الجانب التسلسلي. يلزم تخزين معرف XID هذا حتى يرسل الموجه إطارات/استجابات إختبار LLC من خلال.

CSM: smac 4000.5494.00dd, dmac 4000.9404.0001, ssap 4 , dsap 4 DISP Sent : CLSI Msg : **TEST\_STN.Req** dlen: 46 DISP Sent : CLSI Msg : TEST\_STN.Req dlen: 46 DISP Sent : CLSI Msg : TEST\_STN.Req dlen: 46 CSM: Write to all peers not ok - PEER\_NO\_CONNECTIONS DLSW Received-ctlQ : CLSI Msg : TEST\_STN.Ind dlen: 43 CSM: Received CLSI Msg : **TEST\_STN.Ind** dlen: 43 from **TokenRing0** CSM: smac **c000.9404.0001**, dmac **4000.5494.00dd**, ssap 0 , dsap 4 وبعد ذلك، تترك محطة الاختبار الموجه وتعود الاستجابة من /400AS. الآن، يمكن للموجه إنشاء FSM المحلي.

ملاحظة: تذكر أن هذه جلسة محلية.

DLSw: csm\_to\_local(): Serial2-->TokenRing0 4000.5494.00dd:4->4000.9404.0001:4 DLSw: START-LFSM TokenRing0 (4000.9404.0001->4000.5494.00dd) event:ADMIN-START DLSw: LFSM-A: Opening DLC station DISP Sent : CLSI Msg : **REQ\_OPNSTN.Req** dlen: 106 DLSw: END-LFSM (4000.9404.0001->4000.5494.00dd): state:DISCONNECTED ->OPN\_STN\_PEND DLSw: START-LFSM Serial2 (4000.5494.00dd->4000.9404.0001) event:ADMIN-START DLSw: LFSM-A: Opening DLC station DISP Sent : CLSI Msg : **REQ\_OPNSTN.Req** dlen: 106 DLSw: END-LFSM (4000.5494.00dd->4000.9404.0001): state:DISCONNECTED ->OPN\_STN\_PEND DLSW Received-ctlQ : CLSI Msg : **REQ\_OPNSTN.Cfm** CLS\_OK dlen: 106 DLSw: START-LFSM TokenRing0 (4000.9404.0001->4000.5494.00dd) event:DLC-ReqOpnStn.Cnf DLSw: LFSM-B: DLC station opened

DLSw: END-LFSM (4000.9404.0001->4000.5494.00dd): state:OPN\_STN\_PEND ->ESTABLISHED

DLSW Received-ctlQ : CLSI Msg : **REQ\_OPNSTN.Cfm** CLS\_OK dlen: 106 DLSw: START-LFSM Serial2 (4000.5494.00dd->4000.9404.0001) event:DLC-ReqOpnStn.Cnf DLSw: LFSM-B: DLC station opened DLSw: processing saved clsi message

بعد أن يؤكد الموجه محليا أن FSM جاهز، فيمكنه إرسال XID إلى الشريك. في هذا المثال، الشريك هو /400AS .((ID.REQ

> DLSw: START-LFSM Serial2 (4000.5494.00dd->4000.9404.0001) event:DLC-Id DLSw: LFSM-X: forward XID to partner DISP Sent : CLSI Msg : **ID.Req** dlen: 12 DLSw: END-LFSM (**4000.5494.00dd->4000.9404.0001**): state:ESTABLISHED ->ESTABLISHED

> DLSw: END-LFSM (4000.5494.00dd->4000.9404.0001): state:OPN\_STN\_PEND ->ESTABLISHED

DLSW Received-ctlQ : CLSI Msg : ID.Cfm CLS\_OK dlen: 32 DLSw: START-LFSM TokenRing0 (**4000.9404.0001->4000.5494.00dd**) event:DLC-Id DLSw: LFSM-X: forward XID to partner DISP Sent : CLSI Msg : **ID.Rsp** dlen: 12 DLSw: END-LFSM (4000.9404.0001->4000.5494.00dd): state:ESTABLISHED ->ESTABLISHED

بعد ذلك، يتم تلقي XID من Ring Token. يبلغ طول 108 IND.ID. يرسل الموجه هذا XID إلى الشريك في هذا السيناريو، والذي هو خط SDLC. ويشار إلى ذلك بواسطة Req.ID الذي تم إرساله. كل مرة يستلم الموجه حزمة، يحتاج إلى بدء جهاز الحالة المحدودة الخطية (LFSM(. هذا هو مفتاح فهم تصحيح الأخطاء هذا، لأنه يخبرك من أين يبدأ ومن أي نقاط يذهب.

DLSW Received-ctlQ : CLSI Msg : **ID.Ind** dlen: 108 DLSw: START-LFSM **TokenRing0** (**4000.9404.0001->4000.5494.00dd**) event:DLC-Id DLSw: LFSM-X: forward XID to partner DISP Sent : CLSI Msg : **ID.Req** dlen: 88 DLSw: END-LFSM (4000.9404.0001->4000.5494.00dd): state:ESTABLISHED ->ESTABLISHED بعد ذلك، يتم تلقي إستجابة XID من السطر التسلسلي ويتم إعادة توجيهها إلى الشريك (محطة Ring Token في هذا المثال). ويستمر الحال هكذا حتى انتهاء تبادل XID لجهاز 2.1PU هذا.

> DLSW Received-ctlQ : CLSI Msg : **ID.Ind** dlen: 82 DLSw: START-LFSM Serial2 (**4000.5494.00dd->4000.9404.0001**) event:DLC-Id DLSw: LFSM-X: forward XID to partner DISP Sent : CLSI Msg : ID.Rsp dlen: 80 DLSw: END-LFSM (4000.5494.00dd->4000.9404.0001): state:ESTABLISHED ->ESTABLISHED DLSW Received-ctlQ : CLSI Msg : **ID.Ind** dlen: 108 DLSw: START-LFSM TokenRing0 (**4000.9404.0001->4000.5494.00dd**) event:DLC-Id DLSw: LFSM-X: forward XID to partner DISP Sent : CLSI Msg : **ID.Rsp** dlen: 88 DLSw: END-LFSM (4000.9404.0001->4000.5494.00dd): state:ESTABLISHED ->ESTABLISHED DLSW Received-ctlQ : CLSI Msg : ID.Ind dlen: 82 DLSw: START-LFSM Serial2 (4000.5494.00dd->4000.9404.0001) event:DLC-Id DLSw: LFSM-X: forward XID to partner DISP Sent : CLSI Msg : **ID.Rsp** dlen: 80 DLSw: END-LFSM (4000.5494.00dd->4000.9404.0001): state:ESTABLISHED ->ESTABLISHED DLSW Received-ctlQ : CLSI Msg : ID.Ind dlen: 108 DLSw: START-LFSM TokenRing0 (4000.9404.0001->4000.5494.00dd) event:DLC-Id DLSw: LFSM-X: forward XID to partner

DLSw: END-LFSM (4000.9404.0001->4000.5494.00dd): state:ESTABLISHED ->ESTABLISHED

DISP Sent : CLSI Msg : **ID.Rsp** dlen: 88

LINK-3-UPDOWN: Interface Serial2, changed state to up% DLSW Received-ctlQ : CLSI Msg : ID.Ind dlen: 82 DLSw: START-LFSM Serial2 (4000.5494.00dd->4000.9404.0001) event:DLC-Id DLSw: LFSM-X: forward XID to partner DISP Sent : CLSI Msg : **ID.Rsp** dlen: 80 DLSw: END-LFSM (4000.5494.00dd->4000.9404.0001): state:ESTABLISHED ->ESTABLISHED بعد تبادل XID، يستقبل الموجه SAME من AS/400 عن طريق **Connect.IND**. وهذا يوضح للموجه أن يرسل req.connect إلى خط SDLC، وهو SNRM. ثم يتم تلقي رسالة UA (cfm.connect (من الخط التسلسلي، والذي

يتسبب في إرسال رمز DLSw إلى Connect.RSP (UA. المرد

DLSW Received-ctlQ : CLSI Msg : **CONNECT.Ind** dlen: 8 DLSw: START-LFSM TokenRing0 (4000.9404.0001->4000.5494.00dd) event:DLC-Connect.Ind DLSw: LFSM-C: starting local partner DLSw: START-LFSM Serial2 (4000.5494.00dd->4000.9404.0001) event:ADMIN-CONN DLSw: LFSM-D: sending connect request to station DISP Sent : CLSI Msg : **CONNECT.Req** dlen: 16 DLSw: END-LFSM (4000.5494.00dd->4000.9404.0001): state:ESTABLISHED ->CONN\_OUT\_PEND

DLSw: END-LFSM (4000.9404.0001->4000.5494.00dd): state:ESTABLISHED ->CONN\_IN\_PEND

DLSW Received-ctlQ : CLSI Msg : **CONNECT.Cfm** CLS\_OK dlen: 8 DLSw: START-LFSM Serial2 (4000.5494.00dd->4000.9404.0001) event:DLC-Connect.Cnf DLSw: LFSM-E: station accepted the connection DLSw: START-LFSM TokenRing0 (4000.9404.0001->4000.5494.00dd) event:ADMIN-CONN DLSw: LFSM-F: accept incoming connection DISP Sent : CLSI Msg : **CONNECT.Rsp** dlen: 20 DLSw: END-LFSM (4000.9404.0001->4000.5494.00dd): state:CONN\_IN\_PEND ->CONNECTED

DISP Sent : CLSI Msg : FLOW.Req dlen: 0 DLSw: END-LFSM (4000.5494.00dd->4000.9404.0001): state:CONN\_OUT\_PEND->CONNECTED يتم عرض جلسة العمل عند إيقاف تشغيل وحدة التحكم (SDLC(.

LINEPROTO-5-UPDOWN: Line protocol on Interface Serial2, changed state to down% LINK-5-CHANGED: Interface Serial2, changed state to administratively down% DLSW Received-ctlQ : CLSI Msg : **DISCONNECT.Ind** dlen: 8 DLSw: START-LFSM Serial2 (4000.5494.00dd->4000.9404.0001) event:DLC-Disc.Ind DLSw: LFSM-Q: acknowledge disconnect DISP Sent : CLSI Msg : **DISCONNECT.Rsp** dlen: 4 بعد ذلك، يرسل الموجه قرصا إلى AS/400 (disconnect.rsp). ثم يبدأ في تمزيق الدائرة المحلية.

DLSw: START-LFSM TokenRing0 (4000.9404.0001->4000.5494.00dd) event:ADMIN-STOP DLSw: LFSM-Z: close dlc station request DISP Sent : CLSI Msg : CLOSE\_STN.Req dlen: 4 DLSw: END-LFSM (4000.9404.0001->4000.5494.00dd): state:ESTABLISHED ->CLOSE\_PEND

DISP Sent : CLSI Msg : CLOSE\_STN.Req dlen: 4 DLSw: END-LFSM (4000.5494.00dd->4000.9404.0001): state:ESTABLISHED ->CLOSE\_PEND

DLSW Received-ctlQ : CLSI Msg : CLOSE\_STN.Cfm CLS\_OK dlen: 8 DLSw: START-LFSM TokenRing0 (4000.9404.0001->4000.5494.00dd) event:DLC-CloseStn.Cnf DLSw: LFSM-Y: driving partner to close circuit DLSw: START-LFSM Serial2 (4000.5494.00dd->4000.9404.0001) event:ADMIN-STOP DLSw: END-LFSM (4000.5494.00dd->4000.9404.0001): state:CLOSE\_PEND ->CLOSE\_PEND

DLSw: END-LFSM (4000.9404.0001->4000.5494.00dd): state:CLOSE\_PEND ->DISCONNECTED

DLSW Received-ctlQ : CLSI Msg : **DISCONNECT.Ind** dlen: 8 DLSw: START-LFSM Serial2 (4000.5494.00dd->4000.9404.0001) event:DLC-Disc.Ind DLSw: END-LFSM (4000.5494.00dd->4000.9404.0001): state:CLOSE\_PEND ->CLOSE\_PEND

DLSW Received-ctlQ : CLSI Msg : CLOSE\_STN.Cfm CLS\_OK dlen: 8 DLSw: START-LFSM Serial2 (4000.5494.00dd->4000.9404.0001) event:DLC-CloseStn.Cnf DLSw: LFSM-Y: removing local switch entity DLSw: END-LFSM (4000.5494.00dd->4000.9404.0001): state:CLOSE\_PEND ->DISCONNECTED بعد أن يستقبل الموجه Ubsconnect.ind (UA) من AS/400، فإنه ينتهي من مسح الجلسة وينقل إلى حالة قطع الاتصال.

# <span id="page-14-0"></span><mark>معلومات ذات صلة</mark>

- [تقنيات IBM](//www.cisco.com/en/US/tech/tk331/tsd_technology_support_category_home.html?referring_site=bodynav)
- [الدعم التقني والمستندات Systems Cisco](//www.cisco.com/cisco/web/support/index.html?referring_site=bodynav)

ةمجرتلا هذه لوح

ةي الآلال تاين تان تان تان ان الماساب دنت الأمانية عام الثانية التالية تم ملابات أولان أعيمته من معت $\cup$  معدد عامل من من ميدة تاريما $\cup$ والم ميدين في عيمرية أن على مي امك ققيقا الأفال المعان المعالم في الأقال في الأفاق التي توكير المالم الما Cisco يلخت .فرتحم مجرتم اهمدقي يتلا ةيفارتحالا ةمجرتلا عم لاحلا وه ىل| اًمئاد عوجرلاب يصوُتو تامجرتلl مذه ققد نع امتيلوئسم Systems ارامستناء انالانهاني إنهاني للسابلة طربة متوقيا.